بسمه تعالی

**سامانه مدیریت شناسه یکتای** دانشگاه ایالم در راستای یکپارچهسازی فرایند احراز هویت کاربران در سامانههای مختلف دانشگاه از قبیل Active Directory, Email, Internet ایجاد شده است. همه کسانی که نیاز به ورود به سامانههای دانشگاه ایالم را دارند الزم است این شناسه را دریافت نمایند.

کاربران سامانه عبارتند از : اساتید، کارمندان و دانشجویان شاغل به تحصیل در دانشگاه ایالم.

کاربران میتوانند از طریق منوی دریافت شناسه یکتا، شناسه یکتای خود را در هر زمان و مکان بدون مراجعه حضوری دریافت و یا تغییر دهند.

**راهنمای استفاده :**

برای ورود به سامانه روی لینک زیر کلیک نمایید:

[سامانه مدیریت شناسه یکتای دانشگاه ایالم](http://uid.ilam.ac.ir/)

قابل ذکر است دریافت شناسه کاربری یکتا ویژه دانشجویان و قسمتهای تغییر رمز شناسه کاربری و فراموشی شناسه کلمه عبور برای تمامی کاربران(دانشجویان، کارمندان و اساتید) می باشد.

دانشجویان گرامی برای دریافت شناسه یکتا بر روی قسمت مشخص شده در تصویر زیر کلیک نمایند:

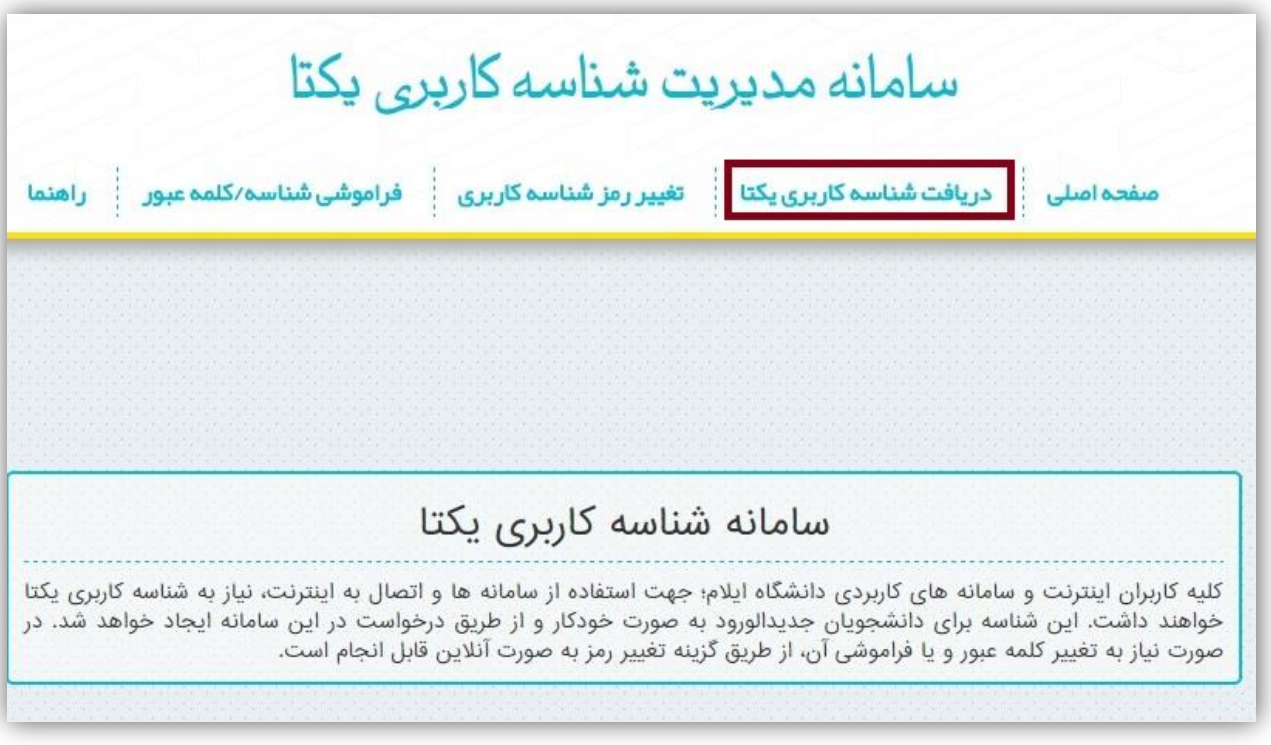

سپس در کادر اول، شماره دانشجویی و در کادر دوم کد ملی خود را وارد نمایید:

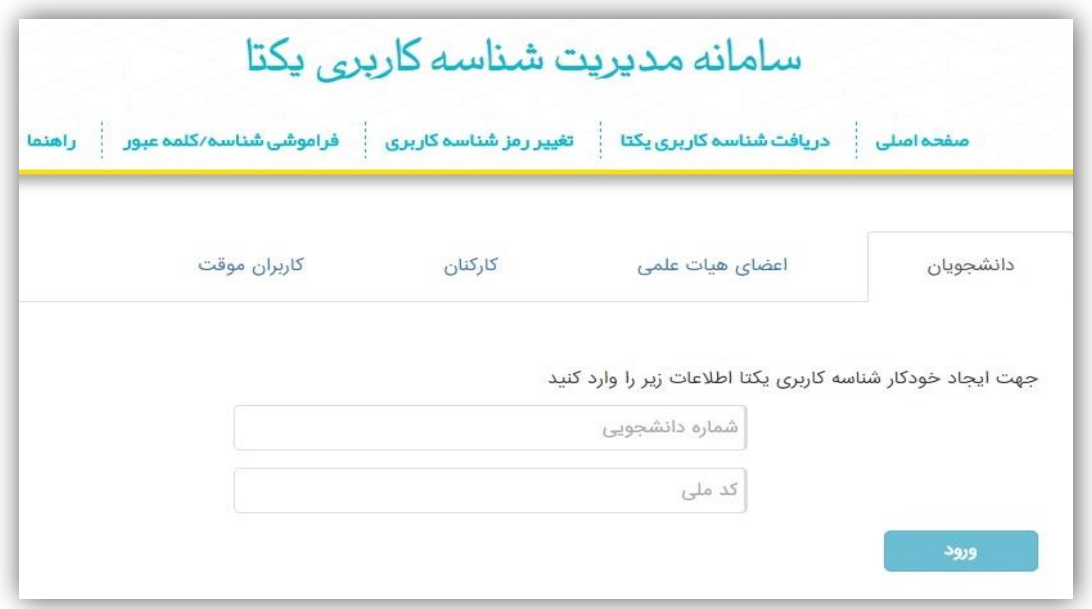

پس از ورود، صفحه ذیل را مشاهده می کنید: نام و نام خانوادگی خود را به انگلیسی و شماره تلفن همراه و ایمیل شخصی خود را وارد نمایید، و اگر دانشجوی خوابگاهی هستید حتما گزینه مقیم خوابگاه را انتخاب نمایید.

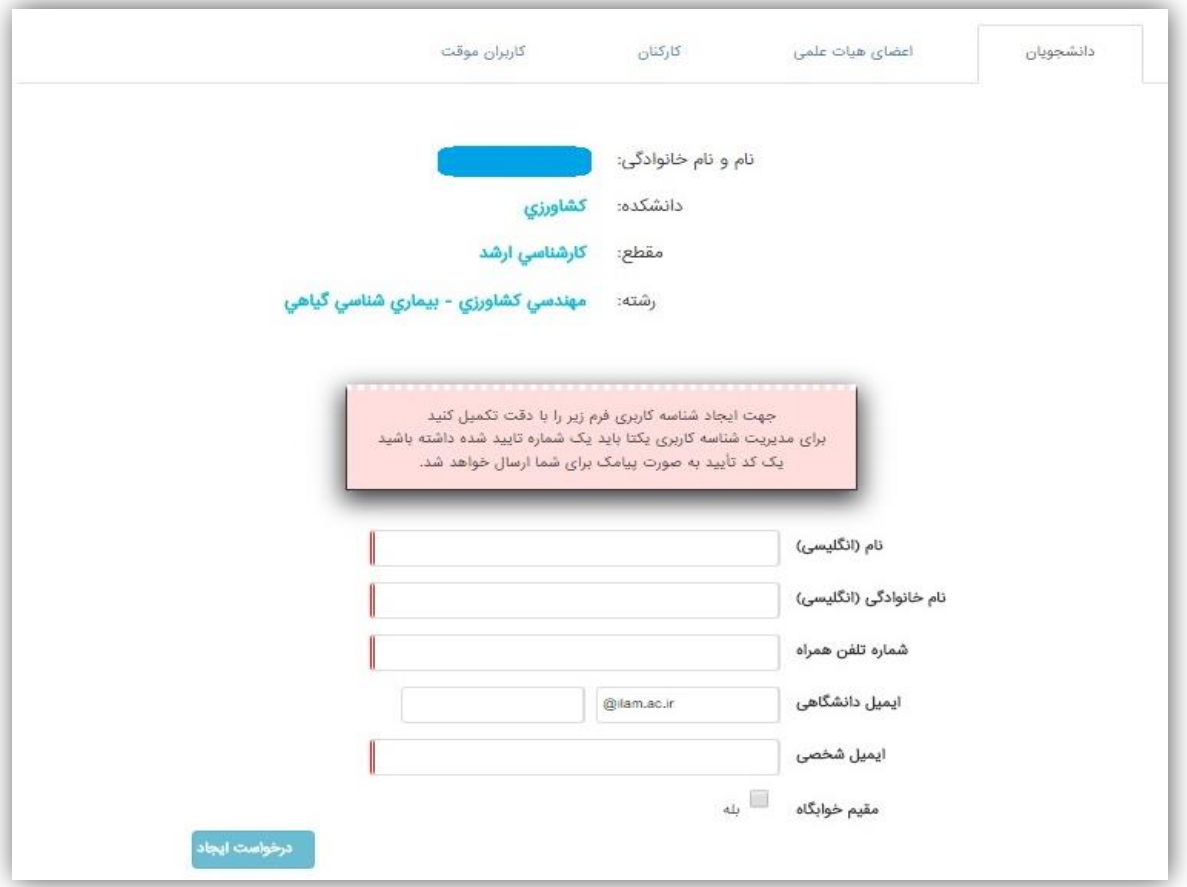

بعد از تیک گزینه مقیم خوابگاه کادر زیر باز می شود:

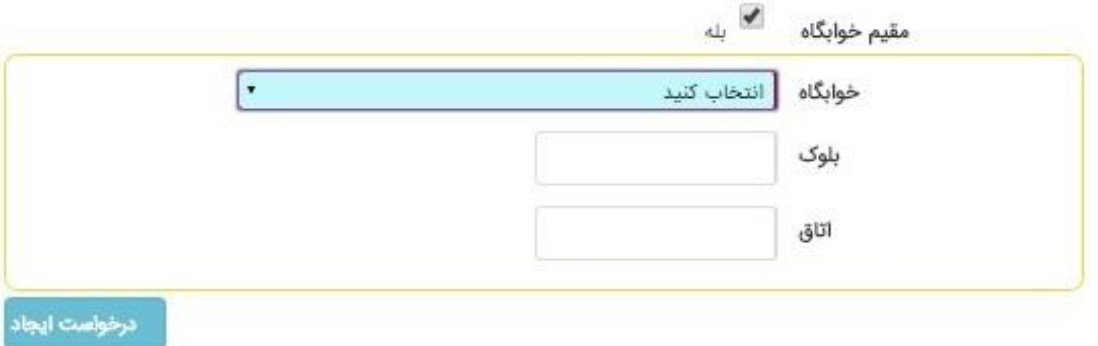

در ادامه نام خوابگاه و بلوک و شماره اتاق خود را وارد نمایید، در صورت وارد نکردن هر کدام از گزینه های ذکر شده پیغام خطا دریافت خواهید کرد و در نهایت روی درخواست ایجاد کلیک نمایید تا کادر زیر را مشاهده نمایید:

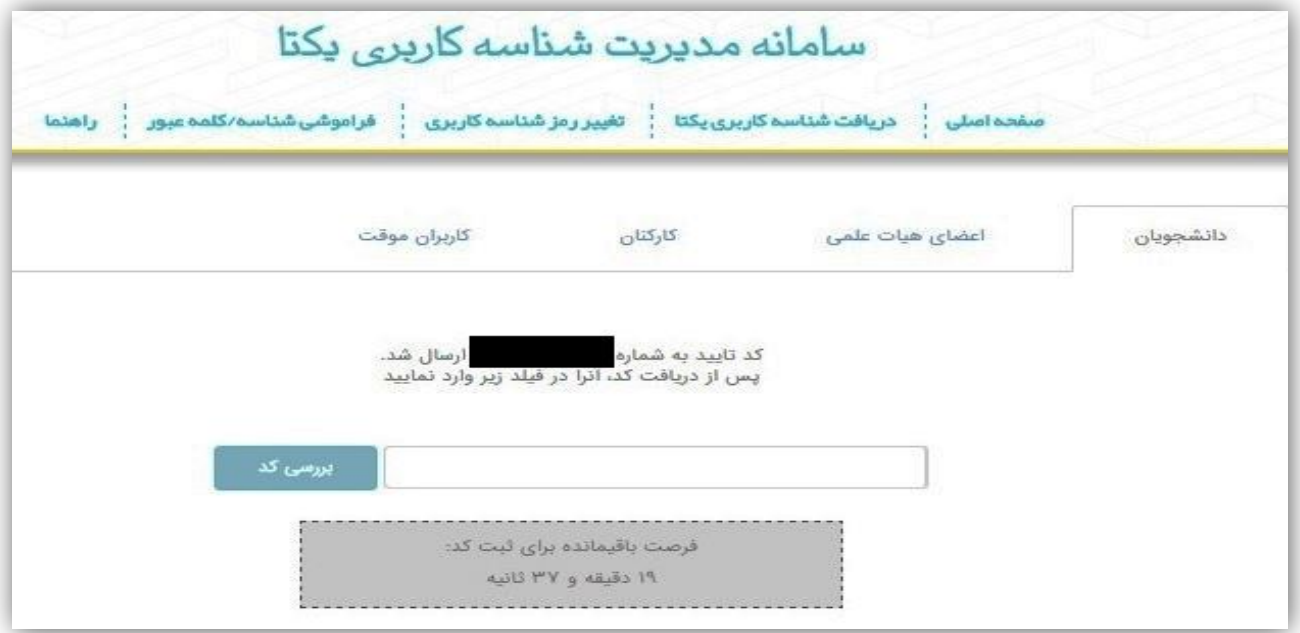

در تصویر باال، به تلفن همراه شما یک پیامک حاوی کد فعالسازی ارسال می شود کد مذکور را در کادر باال وارد نمایید. در صورت صحت انجام موارد فوق، صفحه زیر را مشاهده خواهید نمود:

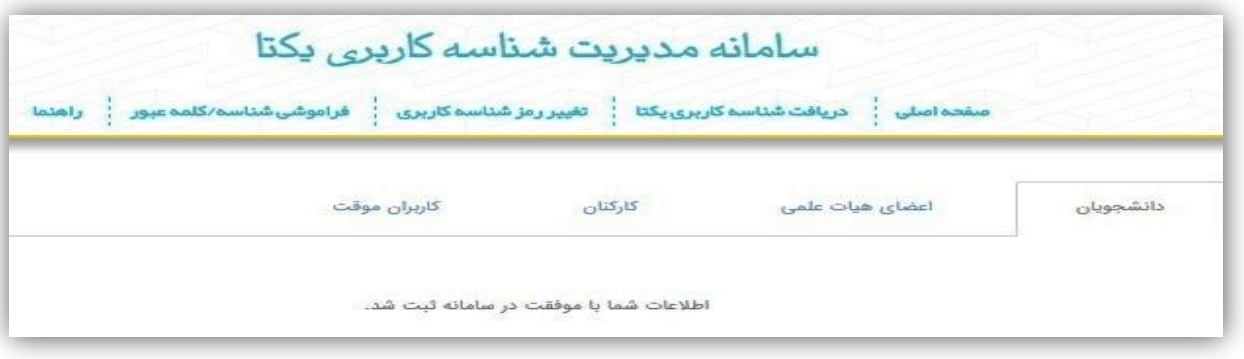

بعد از دیدن پیغام موفقیت یک پیامک حاوی نام کاربری و رمز عبور برای شما ارسال می گردد که این نام کاربری برای استفاده از اینترنت و ایمیل دانشگاهی می باشد.

**روش تغیر کلمه عبور :**

برای تغییر رمز خود به قسمت تغییر رمز شناسه کاربری بروید:

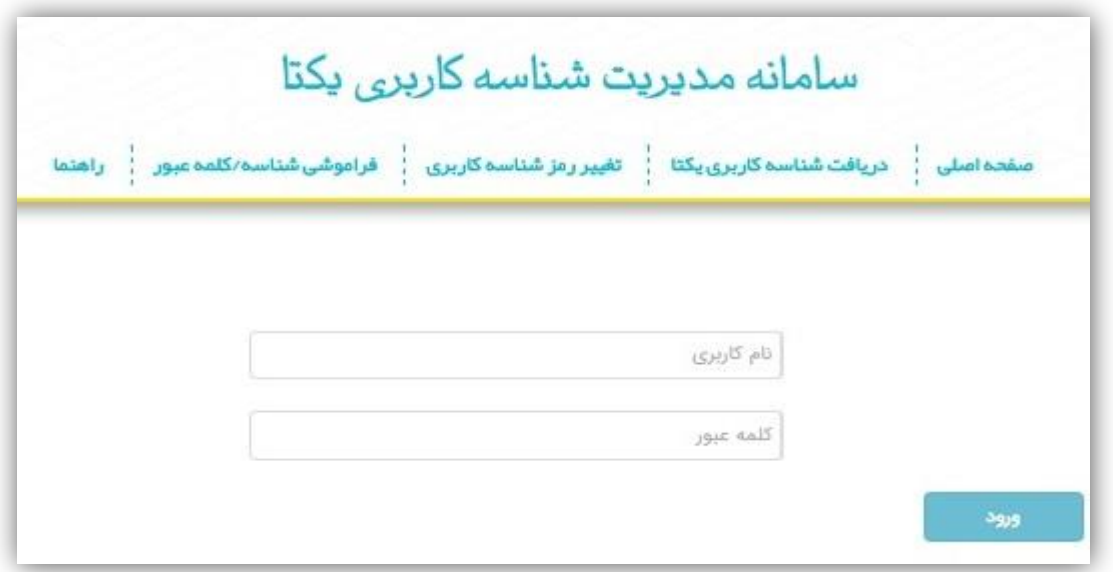

نام کاربری و کلمه عبور خود را وارد نمایید؛ اگر برای اولین بار وارد سیستم شده اید صفحه ای همانند شکل زیر نمایش داده میشود که باید شماره همراه خود را نیز وارد نمایید.

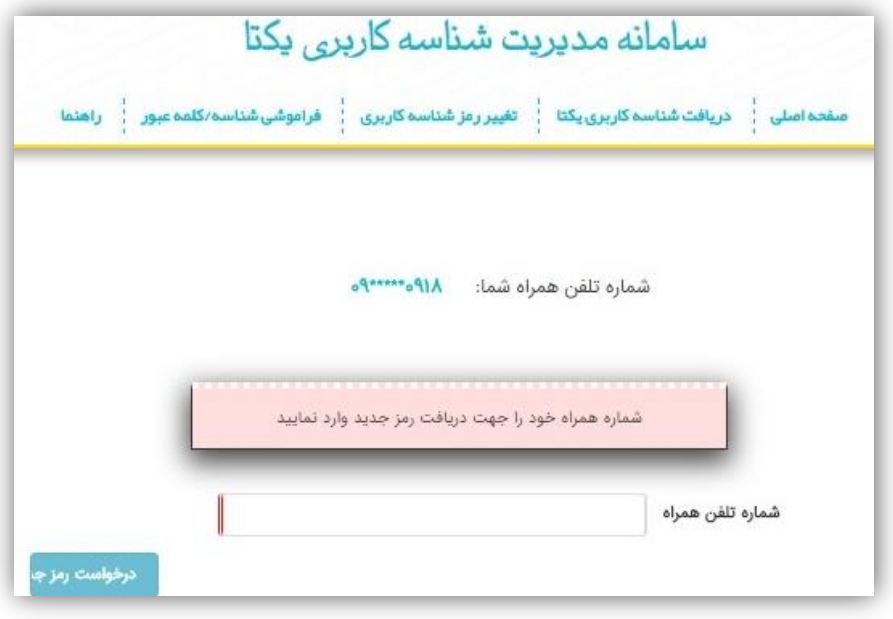

بعد از وارد نمودن شماره همراه و کلیک بر روی درخواست رمز جدید یک پیام حاوی رمز جدید برای شما ارسال می گردد.

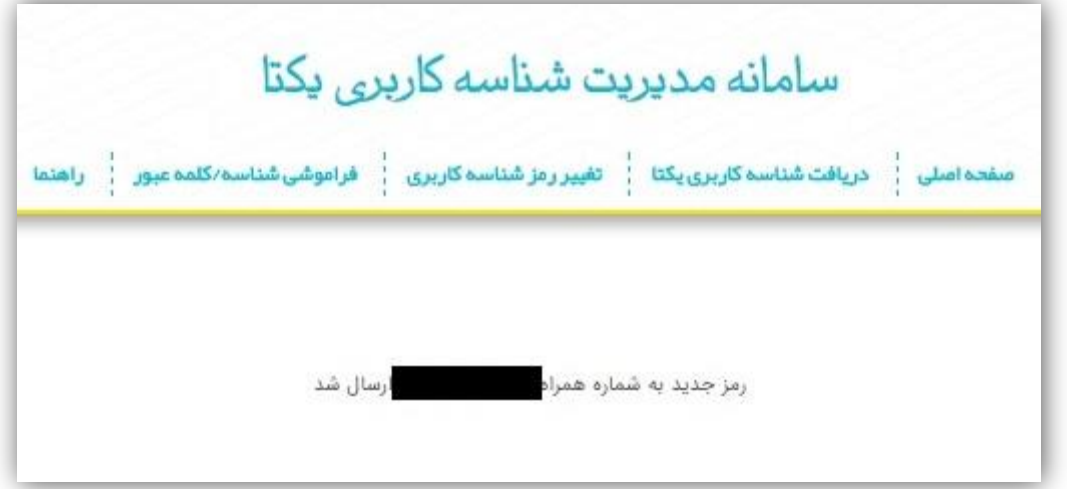

و اگر قبال شماره همراه خود را ثبت نموده اید دیگر الزم به ورود دوباره شماره همراه نیست و فقط یک پیام حاوی رمز جدید برای شماره همراهی که قبال ثبت نموده اید ارسال می شود.

در قسمت فراموشی شناسه / کلمه عبور اگر قبالً شماره همراه ثبت شده ای در سیستم داشته باشید، می توانید با ورود نام کاربری خود، کلمه عبور جدید را توسط یک پیامک دریافت کنید.